Kurzanleitung Macro-Recorder mit transcripting

1. Ausführen von regedit

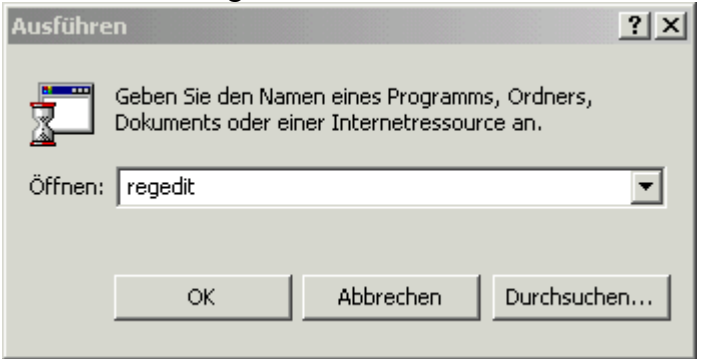

2. suchen von "transcripting"

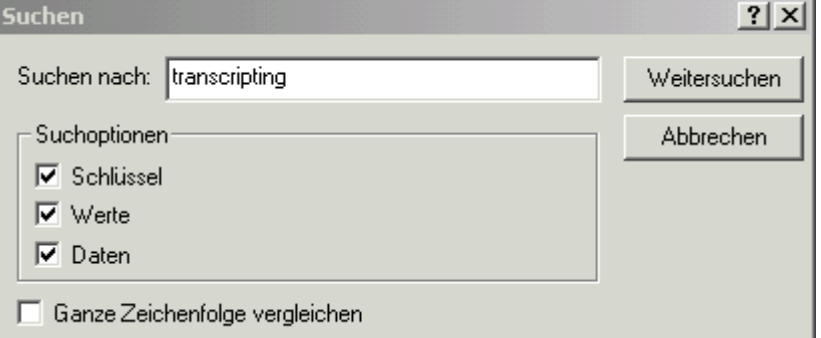

3. Werte setzen

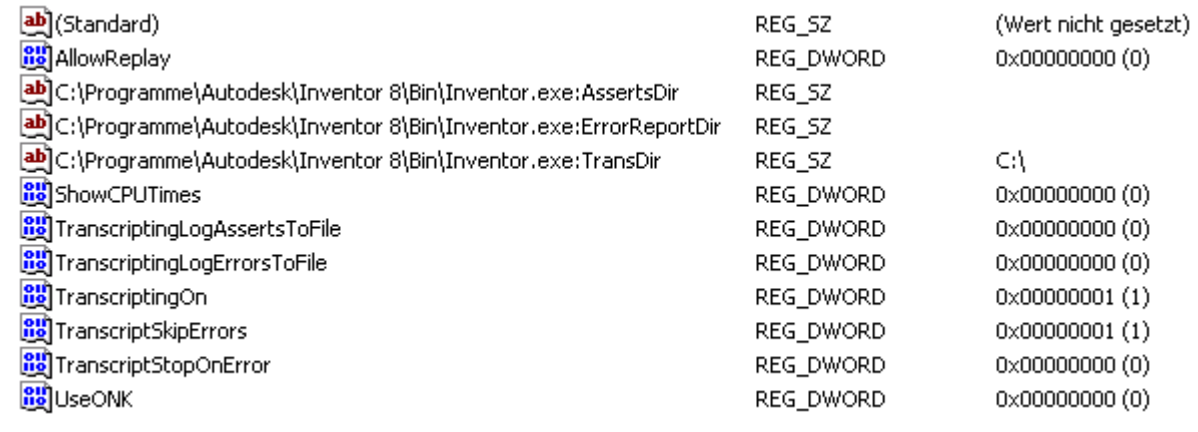

TransDir auf gewünschten Pfad TranscriptingOn auf 1

- 4. Nach erfolgtem Start von Inventor erstellt dieser ein Protokoll der Sitzung
- 5. Nicht vergessen den Wert TranscriptingOn wieder auf 0 rückzusetzen, da Inventor ansonsten munter für jede Sitzung eine Datei erstellt.
- 6. Hier ein solcher Beispiel-Code

'Inventor Transcript File 'Autodesk Inventor 8 'Build: 081d, Release: 8 SP1 - Date: Tue 01/26/2004 'Build Number: 80081140 'Thu Nov 04 15:27:56 2004 'User Name - CBo

Dim Inventor as Application

Dim ActiveDocument as Inventor.Document

Inventor.Execute("OpenDocument","DocumentPathName=I:\Vorlagen\Norm.ipt;AsTemplate=1;") ActiveDocument.Execute("Document1","CheckDocument","DocumentName=Document1;NewDocument=0;Version=17;") Inventor.Execute("OpenFrame","DocumentName=Document1;") Set ActiveDocument = Inventor.Execute("ActivateDocument","FrameName=Frame1;") ' -- Transaction Begin Thu Nov 04 15:28:21 2004 ActiveDocument.Execute("Document1","RectBy2Corners","Sketch=Document1.PmDCSegment.30;Pt1=[0,0];Pt2=[3.7789987226873, 3.2173381448105];CurveFlag=1;StyleGroup=-1;StyleId=-1;") ' -- Transaction End Thu Nov 04 15:28:21 2004 (ReqId=2) ' -- Transaction Begin Thu Nov 04 15:28:26 2004 ActiveDocument.Execute("Document1","ProfileCreate","Sketch=Document1.PmDCSegment.30;Loop Length=[4,];Material=[1,];Curves=[Ref.2.4,Ref.2.5,Ref.2.6,Ref.2.7,];Points=[Ref.2.0,Ref.2.1,Ref.2.1,Ref.2.2,Ref.2.2,Ref.2.3,Ref.2.3,R ef.2.0,];Reverse=[1,1,1,1,];Use selective boolean=0;Strings=[];") ActiveDocument.Execute("Document1","Create Extrude Feature","Solid Extrusion From Open Profile=0;Component=Document1.PmDCSegment.2;MethodId=1;Profile=Ref.3.1;Open Profile=NULLREF;Distance=10 mm;Taper Angle=0;Operation=1;Flip=0;Termination Type=0;MaximumSolution=1;Closing Direction In Plane=1;Extrusion Type=0;") ' -- Transaction End Thu Nov 04 15:28:26 2004 (ReqId=4) ' -- Transaction Begin Thu Nov 04 15:28:29 2004 ActiveDocument.Execute("Document1","Create Sketch On Face","Part=Document1.PmDCSegment.2;Body=Document1.PmDCSegment.6;Face=0 T::4 P::[0xaeac8aca 0x3ffe3b63 0x6ccda8c3 0x3ff49749 0 0x3ff00000 ];AutoprojectFaceEdges=1;") ActiveDocument.Execute("Document1","Begin Sketch Mode","Part=Document1.PmDCSegment.2;Sketch=Ref.5.1;") ActiveDocument.Execute("Document1","Create Sketch","") ' -- Transaction End Thu Nov 04 15:28:29 2004 (ReqId=5) ' -- Transaction Begin Thu Nov 04 15:28:33 2004 ActiveDocument.Execute("Document1","AddPoint","Sketch=Ref.5.1;Point=[1.0195360043437,2.1550671064859];HoleCenter=1;") ' -- Transaction End Thu Nov 04 15:28:33 2004 (ReqId=6) ' -- Transaction Begin Thu Nov 04 15:28:43 2004 ActiveDocument.Execute("Document1","Create Hole Feature","Part=Document1.PmDCSegment.2;Selected Centerpoints=[Ref.6.1,];Type=0;Flip=0;Diameter=3 mm;Hole Template Thread Depth=6 mm;Depth=8 mm;Drill Point Flat=0;Drill Point Angle=118;Thread Info Present=0;Termination Type=1;") ' -- Transaction End Thu Nov 04 15:28:43 2004 (ReqId=7) Inventor.Execute("SaveDocument","DocumentName=Document1;DocumentPathName=C:\test.ipt;SaveCopyAs=0;") ' -- Transaction Begin Thu Nov 04 15:29:41 2004 ActiveDocument.Execute("Document1","PropertyEdit","Gen5p=0815;Gen29p=Dies ist Test;") ' -- Transaction End Thu Nov 04 15:29:41 2004 (ReqId=8) Inventor.Execute("SaveDocument","DocumentName=Document1;DocumentPathName=C:\test.ipt;SaveCopyAs=0;") Set ActiveDocument = Inventor.Execute("ActivateDocument","")

Inventor.Execute("CloseDocument","DocumentName=Document1;") Inventor.Execute("CloseFrame","FrameName=Frame1;")

'End of Inventor Transcript File 'Thu Nov 04 15:30:14 2004

Viel Spaß Achim